# srun vs mpirun/mpiexec

2020

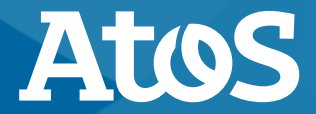

Trusted partner for your Digital Journey

© Atos - For internal use

#### **MPI startup mechanism –** *not standardized!*

- ▶ The MPI standard does not define a standard startup mechanism. The startup command **mpiexec**  $-n$  <numprocs> <program> is suggested, but not mandatory.
- ▶ Each MPI implementation also has its own startup mechanism. The startup mechanism is linked to the MPI library.
- ▶ These startup commands may be called **mpirun**, **mpiexec** or something else. The commands from one MPI implementation cannot be used with the library from another implementation.

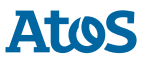

▶ **srun** is the standard SLURM command to start an MPI program.

- ▶ It is well integrated with SLURM.
- ▶ It automatically uses the allocated job resources: nodelist, tasks, logical cores per task.
- ▶ It chooses an optimal CPU binding for the tasks on an allocated host.

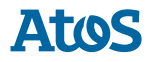

#### **What if I do not want to use srun?**

▶ You already know mpirun/mpiexec and all the options of Intel MPI

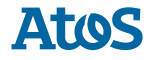

### **mpirun** *from Intel MPI*

- $\triangleright$  mpirun is a wrapper script that mimics srun and automatically copies settings from the SLURM batch job, if available.
- ▶ by default, mpirun takes affinity from SLURM
	- **export SLURM\_CPU\_BIND=none**
	- alternatively, use **export I\_MPI\_PIN\_RESPECT\_CPUSET=no** to override
- ▶ unset I\_MPI\_PMI\_LIBRARY
- ▶ do NOT use #SBATCH --export=none, it causes confusing errors.
- Intel MPI 2019 can cause a floating point exception
- | dd-mm-yyyy | © Atos For internal use 5

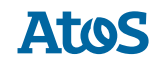

### **mpirun** *from Intel MPI (further hints)*

▶ do NOT use **#SBATCH --export=none**, it causes confusing errors.

▶ Intel MPI 2019 can cause a floating point exception

– **export I\_MPI\_HYDRA\_TOPOLIB=ipl** resolves this issue

#### **Example mpirun from Intel MPI 4 nodes, 96 cores, no hyperthreading, 10 mins**

```
#!/bin/bash
#SBATCH -t 00:10:00
#SBATCH -N 4
#SBATCH --tasks-per-node 96
#SBATCH -p standard96
```

```
module load impi
export SLURM_CPU_BIND=none # important when using "mpirun" from Intel-MPI!
                            # Do NOT use this with srun!
export I_MPI_HYDRA_TOPOLIB=ipl
export I_MPI_HYDRA_BRANCH_COUNT=-1
```
**mpirun hello\_world > hello.output**

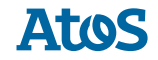

#### **mpiexec** *from Intel MPI*

- ▶ Stand-alone starter, no connection to SLURM
- ▶ Requires either a
	- hostfile: list of hosts that can be used for a job
	- machinefile: control of process placement
- ▶ Affinity is set by Intel MPI
	- Affinity can be changed using the **I\_MPI\_PIN\_\*** environment variables
- $\triangleright$  mpiexec.hydra is an alias for mpiexec

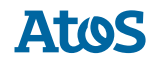

#### **Example mpiexec with hostfile (Intel MPI)**

**#!/bin/bash**

**#SBATCH -N 2**

**#SBATCH -p standard96**

```
hostfile=$(mktemp)
scontrol show hostnames > $hostfile
mpiexec –hostfile $hostfile app
```
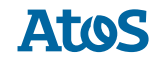

#### **Example mpiexec with machinefile (Intel MPI) 2 nodes, 192 tasks** <host[:nranks]>

**#!/bin/bash**

**#SBATCH -N 2**

**#SBATCH -p standard96**

```
# Format is <host[:nranks]>
machinefile=$(mktemp)
scontrol show hostnames | awk ´{print $0 ":96"}' > $machinefile
mpiexec -n 192 -machinefile $machinefile app
```
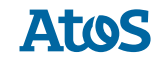

#### **Precise process distribution using a machinefile**

 $\blacktriangleright$  Example for a job with 7 ranks:

node4:2 node6:2 node4 node5

Placement: ranks 0,1,4,6 on node4 ranks 2,3 on node6 ranks 5 on node5

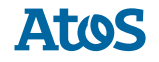

#### **"Received eager messages"**

- ▶ This error message can occur when using mpirun/mpiexec with many processes on many nodes.
- ▶ This problem is related to a bug in libfabric and it will be fixed in a future version of Intel MPI.
- ▶ As a workaround for Intel MPI 2019, you can use:

```
export PSM2_CONNECT_TIMEOUT=60
```
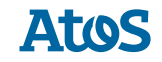

## Thanks for your attention

Atos, the Atos logo, Atos Syntel, Unify, and Worldline are registered trademarks of the Atos group. December 2019. © 2019 Atos. Confidential information owned by Atos, to be used by the recipient only. This document, or any part of it, may not be reproduced, copied, circulated and/or distributed nor quoted without prior written approval from Atos.

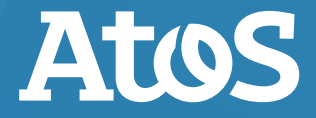